# Application 01 : Gestion Commerciale

Q1) Dans le dossier « C:\BAC2023\4ECO\Nom & Prénom », créer la base de données «Gestion commerciale» de schéma relationnel suivant :

ARTICLE (Code\_art, Des\_art, PU, Qte\_stock) CLIENT (Code\_client , Nom, Prénom, Adresse, Tel, CA\_Encours, Cumul\_CA) COMMANDE (Num\_comm , Date\_comm, Code\_client) DETAIL\_COMMANDE (Num\_ligne, Num\_comm , Code\_art, Qte\_comm)

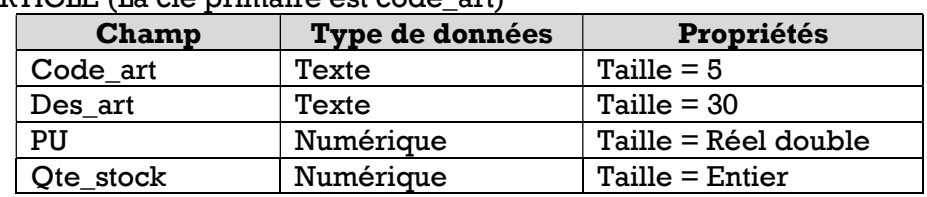

## La table ARTICLE (La clé primaire est code art)

#### La table CLIENT (La clé primaire est code\_client)

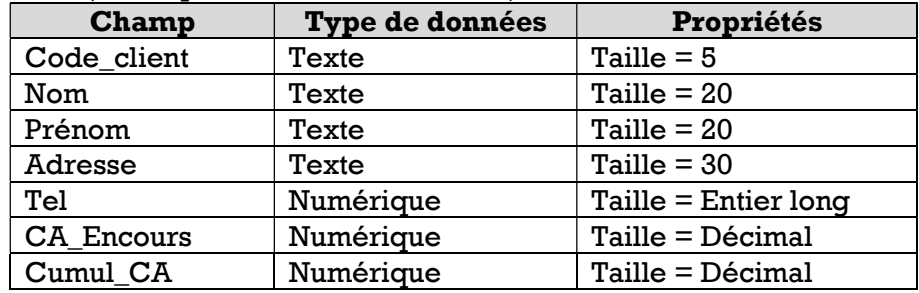

### La table COMMANDE (La clé primaire est num\_comm)

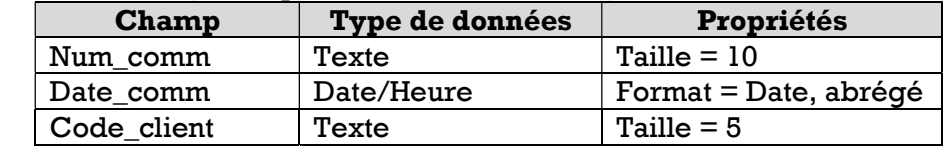

La table DETAIL\_COMMANDE (La clé primaire est Num\_ligne, Num\_comm)

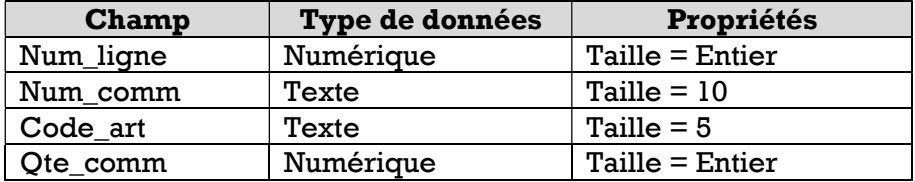

Q2) Créer les relations possibles entre les tables de la base de données

Q3) Remplir chacune des tables de la base de données par les données correspondantes

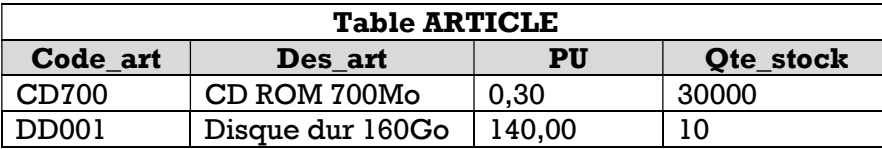

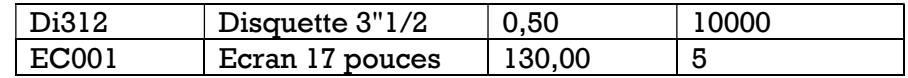

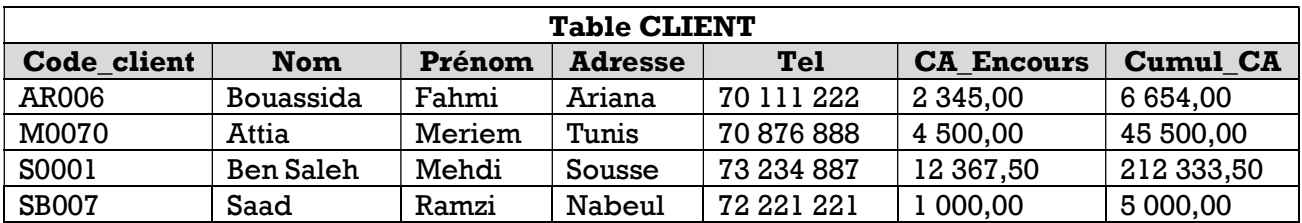

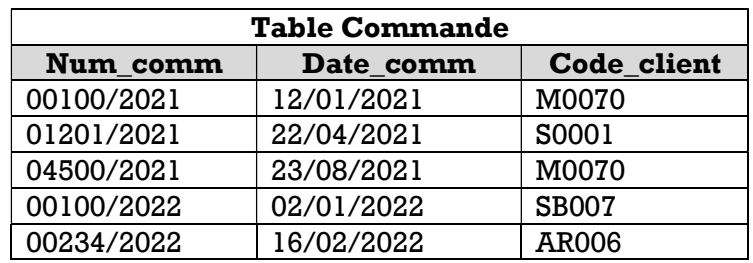

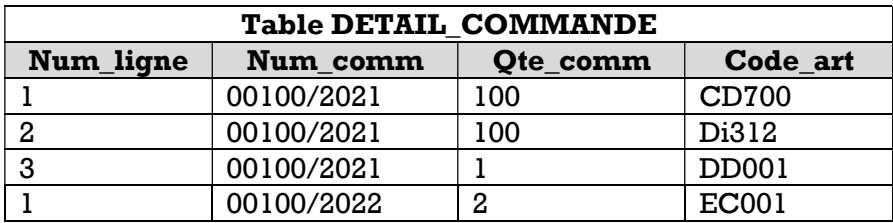

Q4) Créer les requêtes suivantes :

### R1 : Trier les clients dans l'ordre croissant de leurs noms.

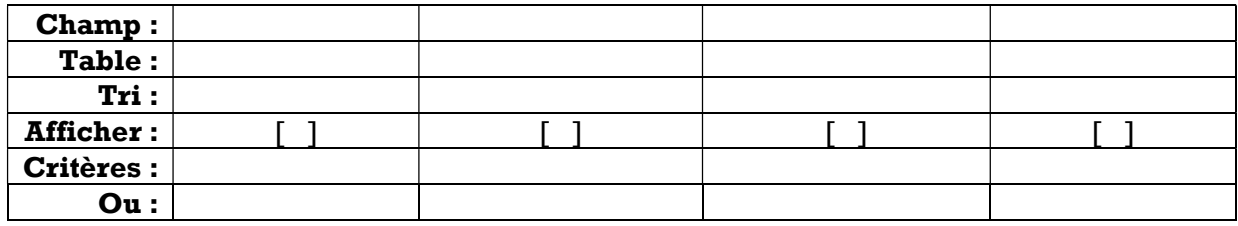

# R2 : Afficher les clients qui habitent la ville de « Sousse »

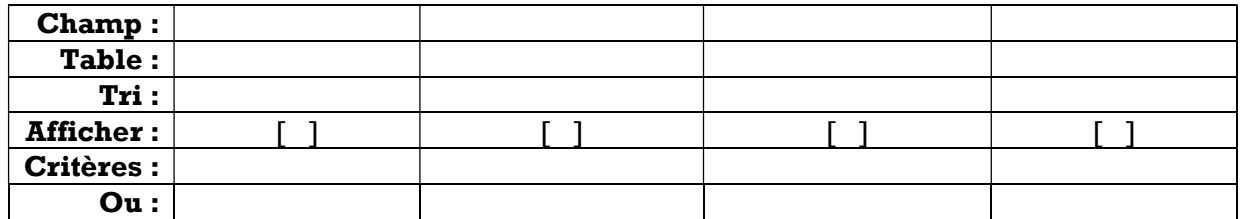

### R3 : Afficher les clients appartenant à toutes les régions sauf la région de «Sousse»

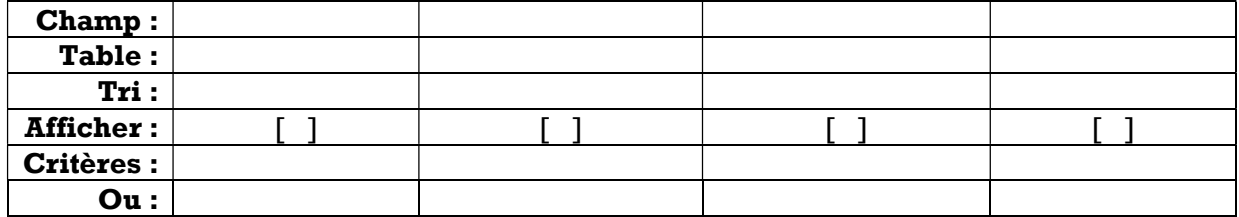

R4 : Afficher les clients ayants un prénom contenant la lettre « h » en troisième position.

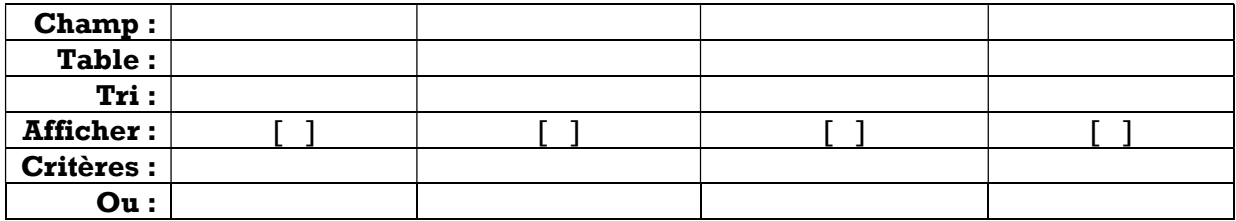

R5 : Afficher le nom et le prénom des clients ayants un chiffre d'affaire encours égale à 1000 Dinars

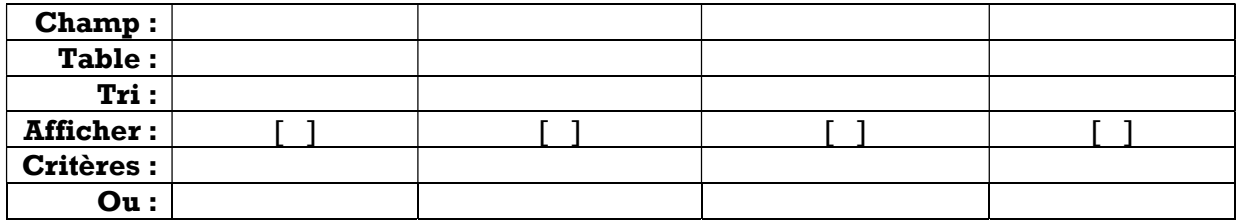

R6 : Afficher le nom et le prénom des clients ayants un chiffre d'affaire en cours compris entre 1000 et 10000 Dinars.

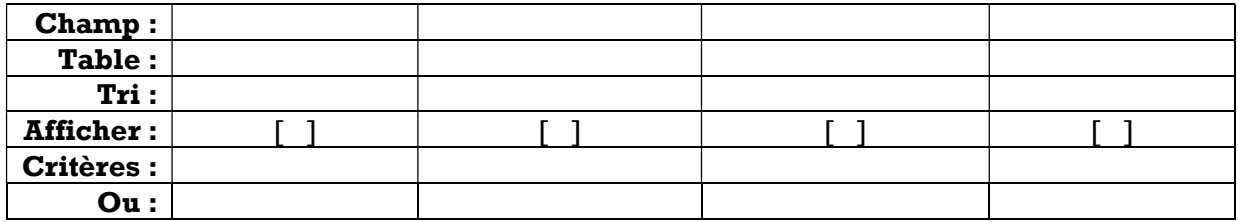

R7 : Afficher le nom et le prénom des clients ayants un cumul de chiffre d'affaire inférieur à 1000 ou supérieur à 20000.

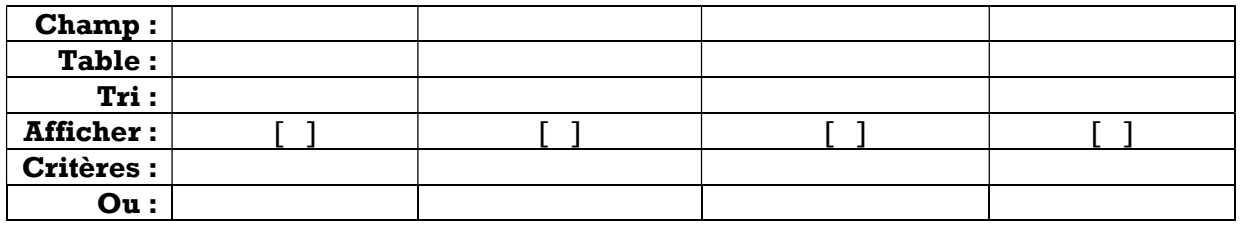

### R8 : Afficher les commandes ayants une date supérieure au 01/01/2022

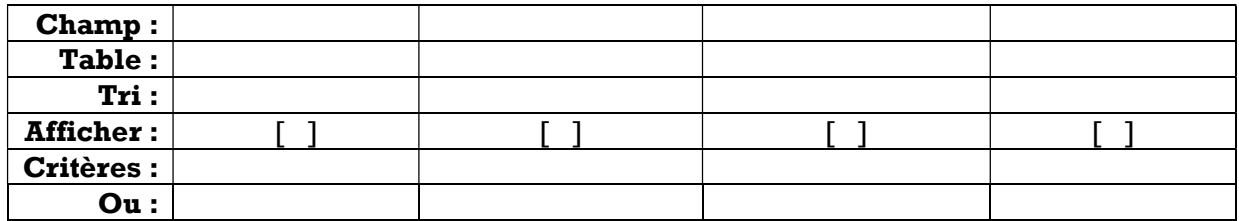

R9 : Afficher les commandes qui ont étaient passées dans la période de janvier jusqu'au juin 2021

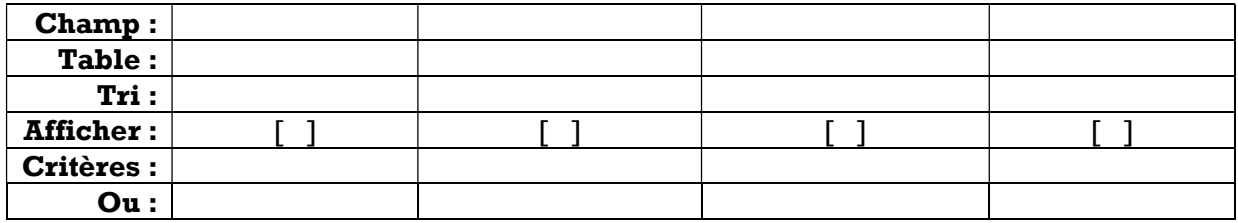

### R10 : Afficher les commandes qui ont étaient passées il y a 10 jours.

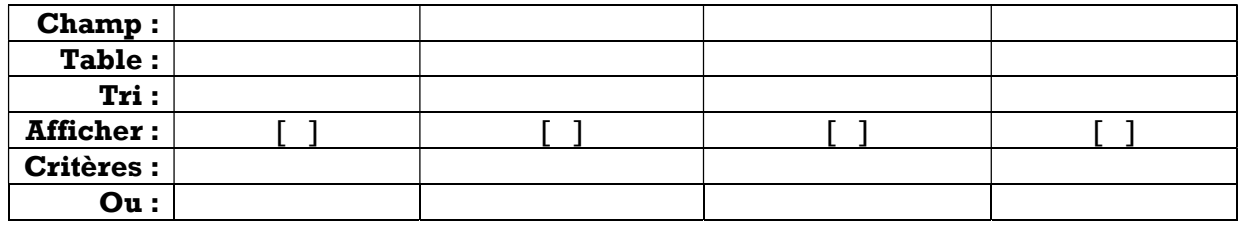

### R11 : Afficher les commandes qui ont étaient passées dans le mois de janvier.

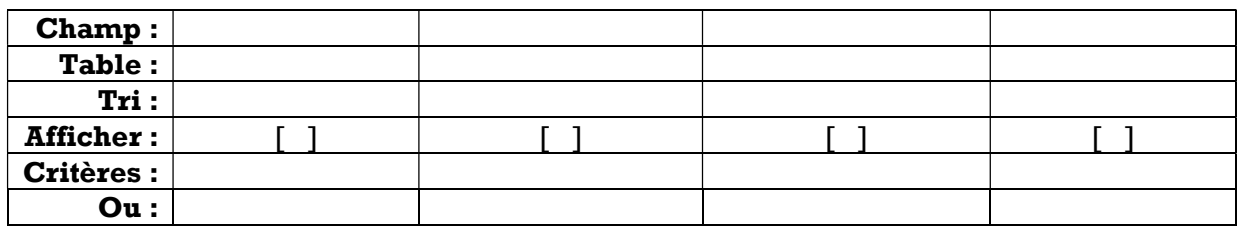

R12 : Afficher les clients de « Manouba » qui possèdent un cumul de chiffre d'affaire supérieur à 2000.

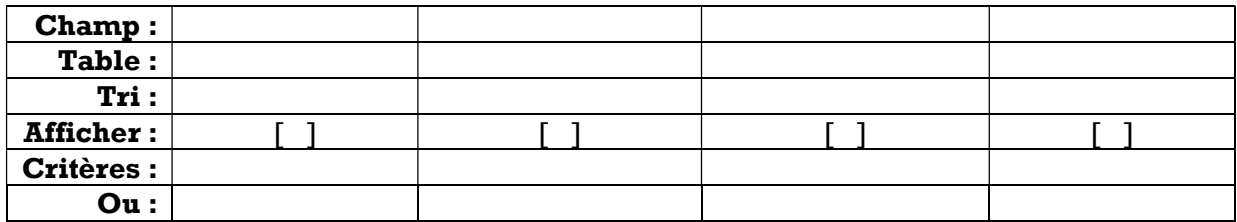